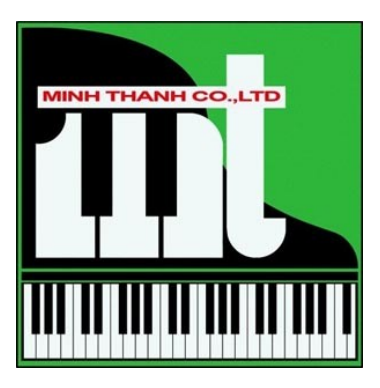

# **HƯỚNG DẪN SỬ DỤNG NHANH Privia PX-850**

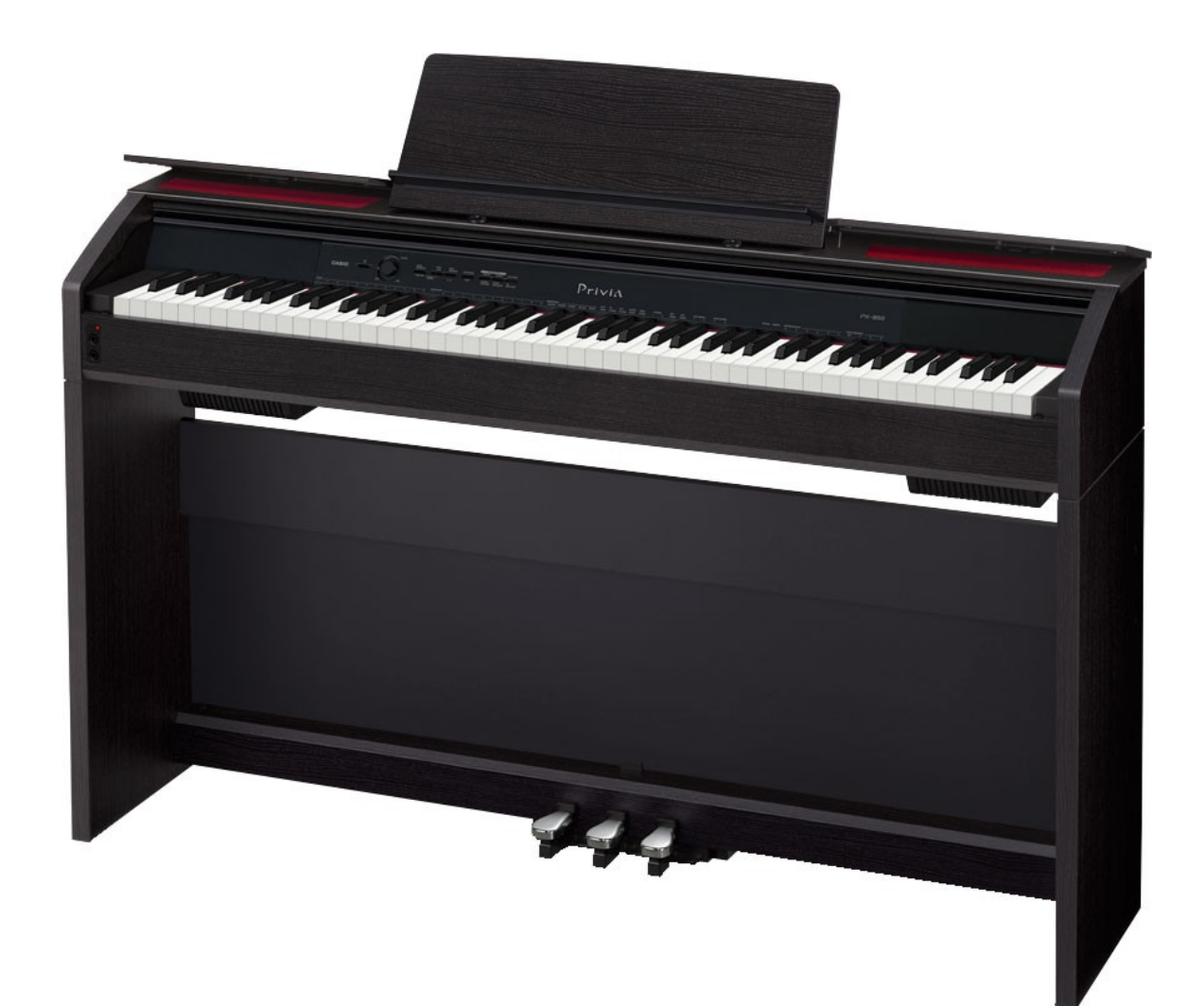

\*\*\* Lưu hành nội bộ

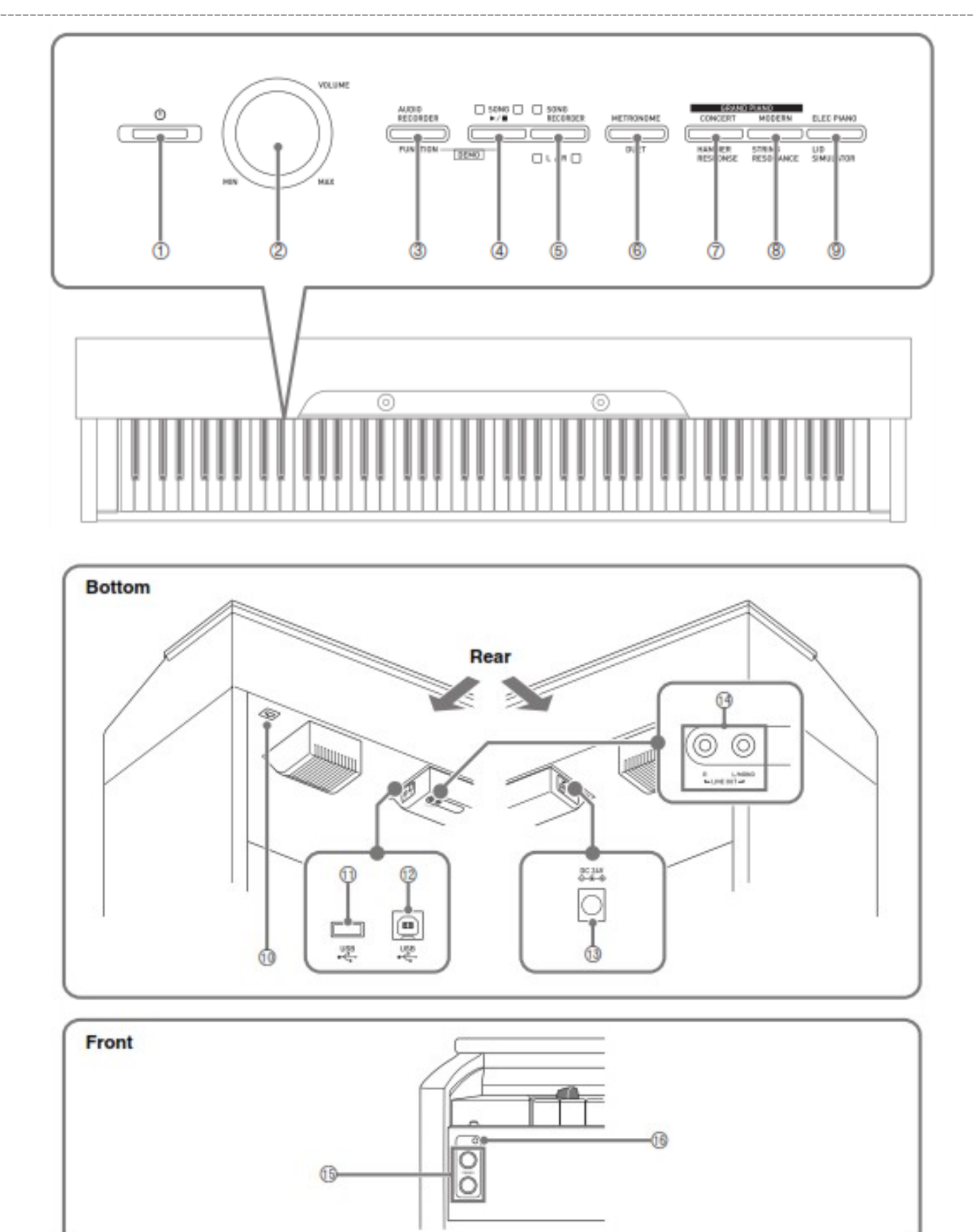

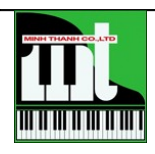

**Công Ty TNHH TM Minh Thanh Piano.** 369 Điện Biên Phủ, F.4, Q.3, HCM Tel: 08-3.839.6368. Hotline: 0949 076 789. Email: [info@pianominhthanh.com](mailto:info@pianominhthanh.com) Website: [http://pianominhthanh.com](http://pianominhthanh.com/) – [http://amthanh.pianominhthanh.com](http://amthanh.pianominhthanh.com/)

2

------------------------------------------------------------------------------------------------------------------------------------ Các con số được hiểu như sau:

- 1. Nút nhấn tắt mở đàn.
- 2. Nút điều chỉnh âm lượng đàn.
- 3. Nút thu âm và chỉnh các chức năng của đàn
- 4. Phát và dừng một bài hát đang phát
- 5. Thu âm khi đàn
- 6. Gõ nhịp và chỉnh khi song tấu trên đàn
- 7. Chỉnh âm thanh của Grand Piano và lực phản hồi của bàn phím
- 8. Chỉnh âm thanh cua Piano đương đại và cộng hưởng của dây đàn
- 9. Chỉnh âm thanh Piano điện và nắp đóng mở của Grand Piano
- 10. Ngõ kết nối Pedal (bàn đạp tạo tiếng ngân vang choPiano).
- 11.Cồng kết nối với USB để lưu & phát bài nhạc
- 12.Cổng USB kết nối với máy tính.
- 13.Jack cắm điện DC 24V.
- 14. Ngõ cắm khuyếch đại âm thanh với âm thanh Stereo.
- 15. Cổng cắm lỗ tai nghe.
- 16.Cổng cắm lỗ tai nghe.

# **NÚT CHỌN CÁC CHỨC NĂNG ( FUNTION Button)**

Nút được sử dụng khi bạn cần thay đổi các điều chỉnh. Muốn thay đổi bạn nhấn & giữ **FUNCTION** và nhấn phím chức năng mà bạn muốn thay đổi, ví dụ thay đổi một âm sắc khác chẳng hạn.

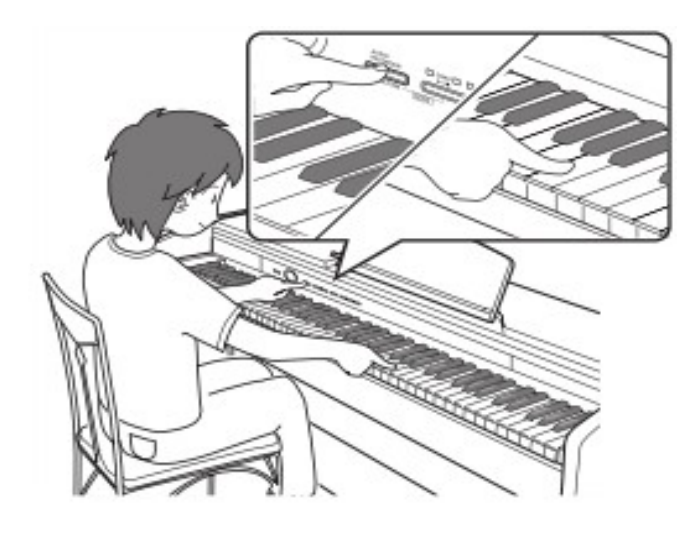

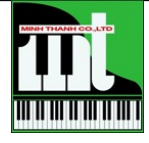

#### ---------------------------------------------------------------------------------------------------- **SỬ DỤNG CÁC LOẠI ÂM SẮC KHÁC NHAU**

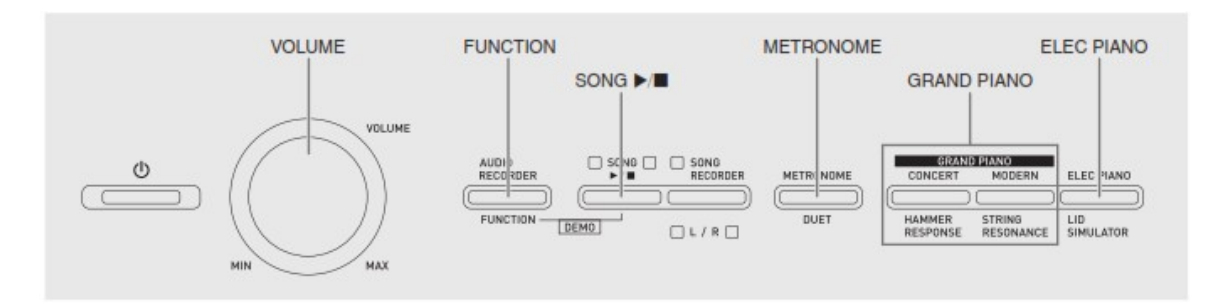

### **CHỌN VÀ ĐÀN MỘT ÂM SẮC**

PX 850 có tất cả 18 âm sắc chất lượng cao.

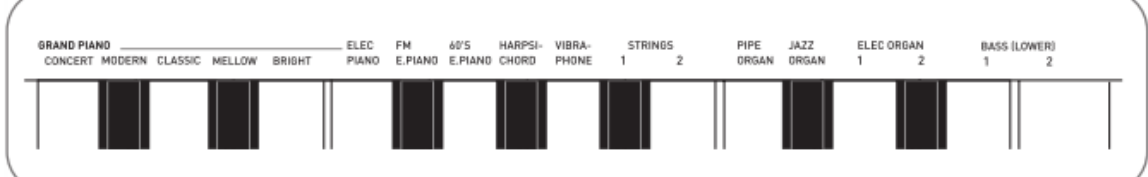

1. Mở công tắc đàn.

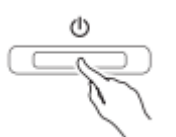

2. Nhấn 1 phím GRAND PIANO ( MODERN hay CLASSIC) hay ELEC PIANO.

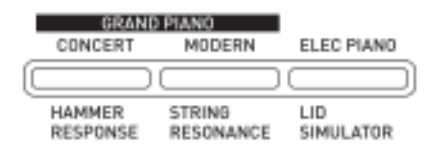

- 3. Đèn sẽ sáng khi nút nhấn được chon
- 4. Muốn chọn một âm sắc khác, bạn nhấn & giữ nút **FUNCTION** sau đó nhấn một phím nào mang tên âm sắc bạn muốn nghe. Sử dụng **VOLUME** để thay đổi âm lượng to hoặc lớn.

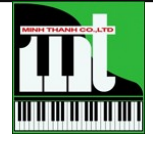

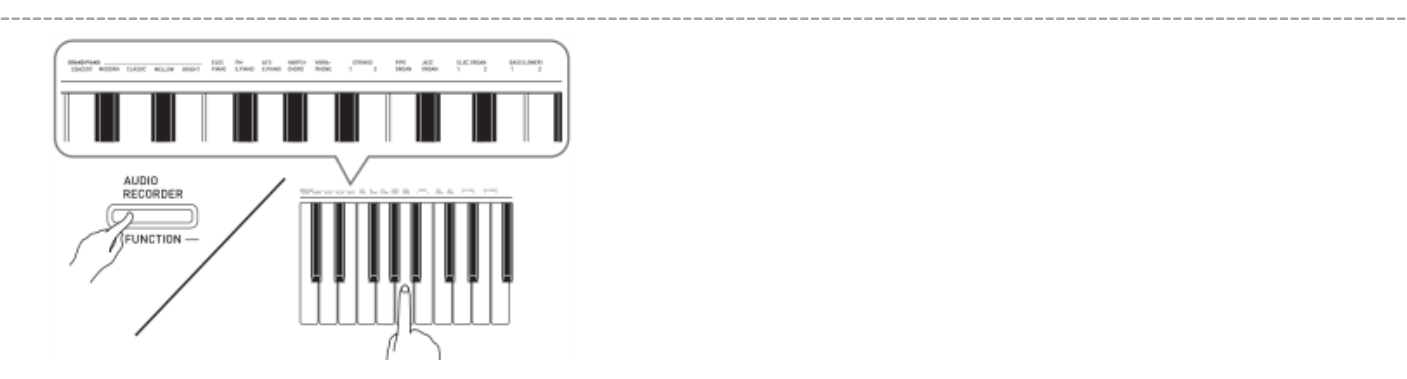

#### **CHỌN VÀ ĐÀN HAI ÂM SẮC**

Xác định 2 âm sắc bạn muốn đàn. Âm sắc chọn đầu tiên sẽ là chính & âm sắc thứ hai là phụ.

1. Nhấn & giữ nút **FUNCTION**, nhấn & giữ phím đàn âm sắc đầu tiên sau đó nhấn phím đàn âm sắc thư hai. Vd: chỉnh Layer âm sắc Harpsichord và Strings 1.

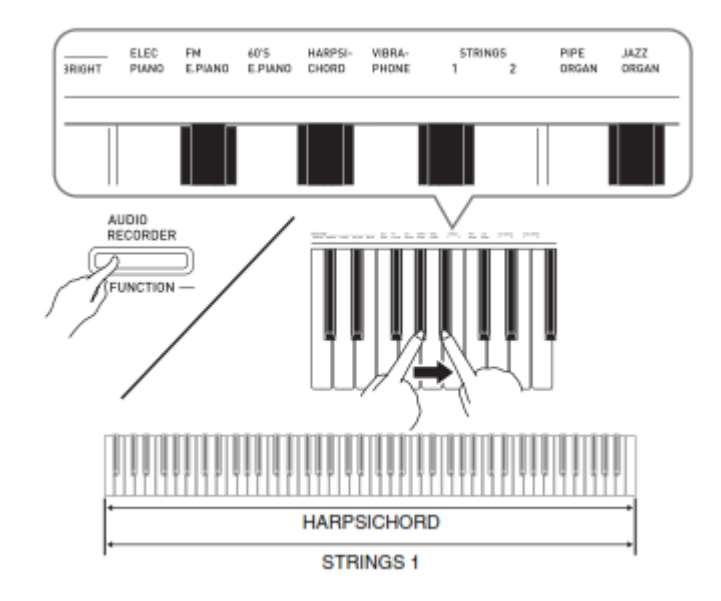

Muốn thay đồi âm lượng của 2 âm sắc này bạn nhấn & giữ **FUNCTION**, chọn phím đô 7 nhấn phím màu đen ( đô thăng) nhiều lần thì âm lượng của HARPSICHORD càng nhỏ, tương tự như thế nếu nhấn phím trắng ( phím đô 7) thì âm lượng của STRINGS sẽ nhỏ đi.

Để trở về âm lượng cũ như lúc chưa chỉnh bạn nhấn và giữ FUNCTION cùng lúc nhấn 2 phím đó khoảng vài giây.

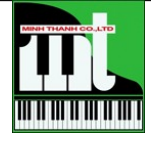

**Công Ty TNHH TM Minh Thanh Piano.** 369 Điện Biên Phủ, F.4, Q.3, HCM Tel: 08-3.839.6368. Hotline: 0949 076 789. Email: [info@pianominhthanh.com](mailto:info@pianominhthanh.com) Website: [http://pianominhthanh.com](http://pianominhthanh.com/) – [http://amthanh.pianominhthanh.com](http://amthanh.pianominhthanh.com/)

5

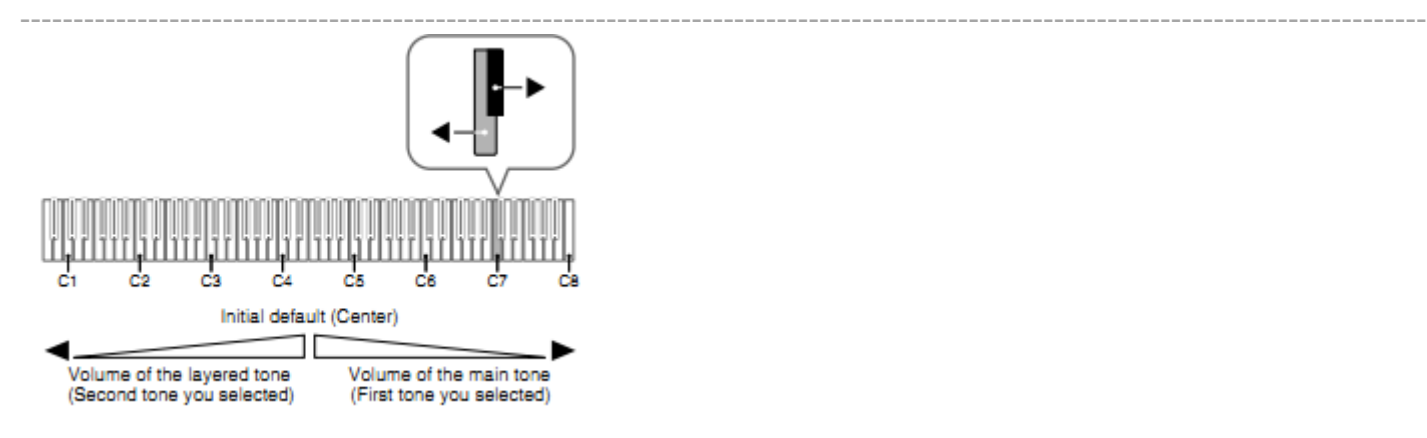

#### **CHỨC NĂNG CHIA BÀN PHÍM ( DUET)**

Bạn có thể chia bàn phím Piano của đàn để sử dụng khi biểu diễn song tấu .

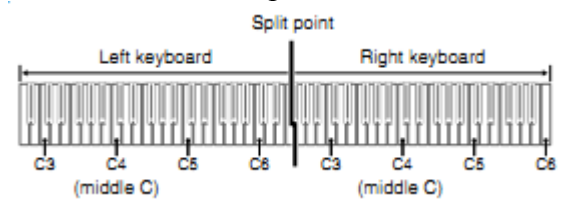

Sau khi chia bàn phím, cao độ của hai bên trái và phải là bằng nhau. Pedal bên trái sẽ tạo tiếng vang cho vùng bàn phím bên trái, còn Pedal bên phải sẽ tạo tiếng vang cho vùng bàn phím bên phài và Pedal ở giữa sẽ được sử dụng cả cho hai bên trái và phải.

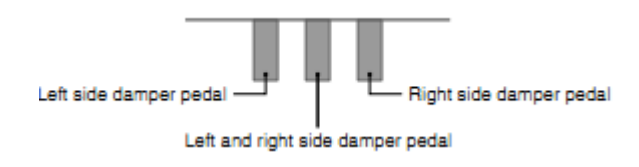

Điều này giúp cho giáo viên và học viên dễ dàng trong việc học hòa tấu cũng như song tấu với nhau.Chia bàn phím bạn làm như sau:

- 1. Chọn một âm sắc thứ nhất. Vd: GRAND PIANO ( MODERN).
- 2. Nhấn & giữ **FUNCTION** & nhấn nút METRONONE chuyển sang là sáng đèn ( chức năng DUET được mở) và tắt đèn ( chức năng DUET được tắt)

#### **SỬ DỤNG METROMONE ( GÕ NHỊP )**

- 1. Nhấn nút Metromone
	- Metromone hoạt đông.
	- Đèn ở **SONG ►/** sáng theo nhịp.
- 2. Thay đổi kiểu nhịp (2/4 ¾ 4/4…) bạn nhấn và giữ **FUNCTION** và nhấn phím đàn mang con số nhịp muốn thay đổi.

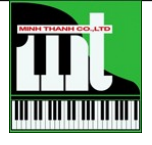

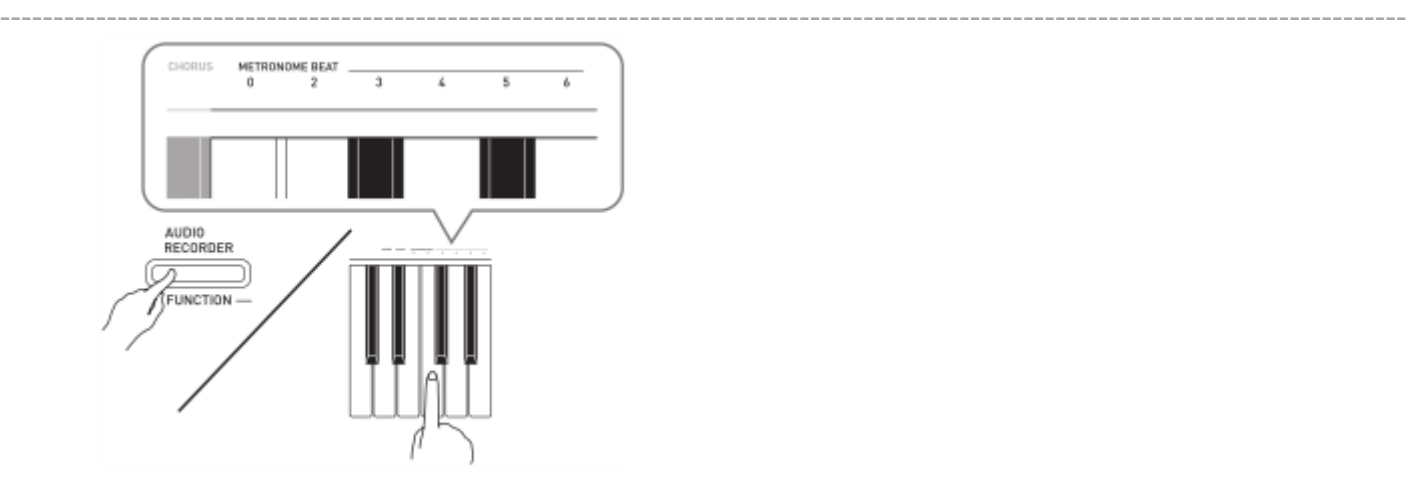

3. Thay đổi tốc độ (tempo) bạn nhấn và giữ **FUNCTION** và nhấn phím đàn mang con số muốn thay đổi trong khu vực tempo , giá trị thay đổi từ 20 tới 255.

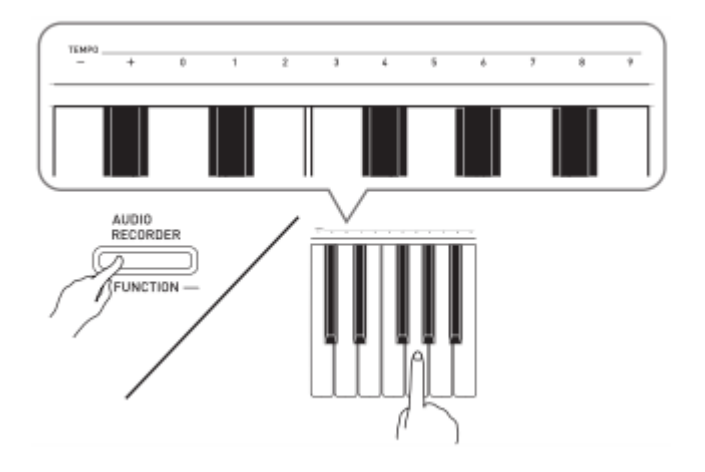

#### **SỬ DỤNG PEDAL DIGITAL PIANO**

Được thiết kế với 3 Pedal: damper, soft và sostenudo

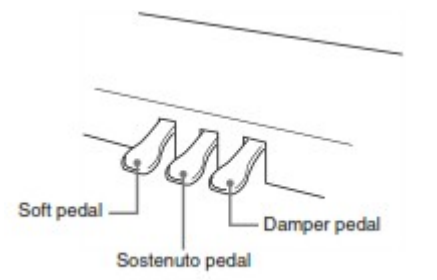

- **Damper Pedal**: khi bạn nhấn phím đàn và đạp Pedal này nốt nhạc sẽ được vang lên. Âm thanh sẽ hết khi bạn nhả Pedal.
- **Soft Pedal**: nhấn Pedal này trong các nốt nhạc được chơi trên bàn phím đàn sẽ làm cho họ âm thanh nhẹ nhàng & nhỏ hơn.

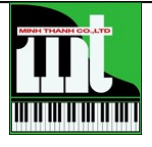

------------------------------------------------------------------------------------------------------------------------------------ • **Sostenuto Pedal**: chỉ ảnh hưởng đến các nốt nhạc đầu tiên sẽ vang, các nốt kế tiếp sau khi Pedal đã nhấn sẽ không vang

#### **THAY ĐỔI ÂM THANH NHƯ MỘT CÂY ĐÀN GRAND PIANO**

**HAMMER RESPONSE**: thay đổi lực phản hồi khi gõ xuống phím đàn. 4 điều chỉnh 1.nhanh 2. Cảm giác như Grand Piano 3.Hơi chậm 4.Chậm

**STRING RESONANCE**: Mô phỏng sự công hưởng âm thanh của các dây đàn khi rung. Các bạn sẻ cảm thầy vang nhiều hay ít. 1.Nén 2. Hơi nén 3. Vang 4.Vang nhiều

**LB SIMULATOR**: Mô phỏng việc đóng mở ( nhiều hay ít ) của nắp đàn Grand Piano) tạo nên âm thanh vang lớn hay nhỏ 1.Nắp đàn đóng 2.nắp đàn mở ít 3.Nắp đàn mở nhiều 4.Không có nắp đàn

#### **PHÁT CÁC BÀI HÁT CỦA ĐÀN**

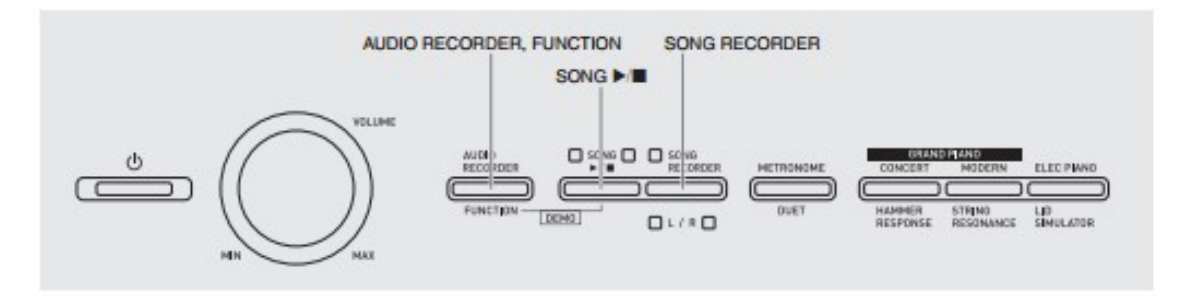

Có 60 bài hát được lưu sẵn trong đàn, bạn có thể nghe từng bài hoăc toàn bộ.

- Để nghe toàn bộ bạn nhấn và giữ **FUNCTION** rồi nhấn **SONG** ►/■. Bạn có thể chơi cùng với một bài hát trên bàn phím. Nhấn **SONG** ►/■ lần nữa để ngừng phát.
- Để phát chỉ một bài bạn thực hiện như sau tìm con số thứ tự bài hát mà bạn muốn nghe( danh sách bài hát trong hướng dẩn sử dụng bằng tiếng Anh trang A1 ) , nhấn và giữ **FUNCTION , sử dụng** SONG SELECT và nhấn trên phím đàn con số tương ứng của bài hát.

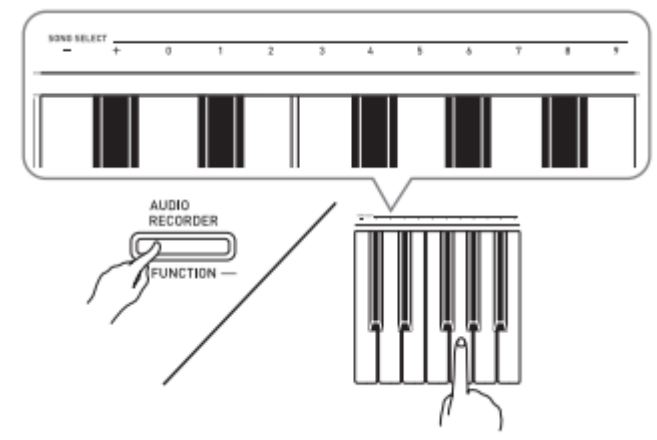

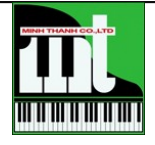

------------------------------------------------------------------------------------------------------------------------------------ Nhấn **SONG** ►/■ để phát. Bài hát sẽ ngừng phát khi đã phát hết bài.

#### **CHỨC NĂNG HỌC TẬP & THỰC HÀNH VỚI CÁC BÀI HÁT**

Bạn có thể tắt hoặc mở tay trái – tay phải của bài hát để bạn đàn hay luyện tập. Chọn con số bài hát mà bạn chọn, , nhấn và giữ **FUNCTION** rồi nhấn **RECORDE (L)** hay **METROMONE ( R)** tức là tay trái hay tay phải mà bạn muốn tắt.

**Both parts on**: cả hai tay của bài hát đang phát.

**Right hand part on**: tay phài của bài hát không phát.

**Left hand part on**: tay trái của bài hát không phát.

Nhấn ►/■ đề phát bài hát. Bạn hãy bắt đầu học và luyện tập trên phần nhạc của bài hát bằng tay phai hay tay trái, tương ứng với phần bạn đã tắt theo hướng dẫn ở trên. Để ngừng phát nhấn ►/■ .

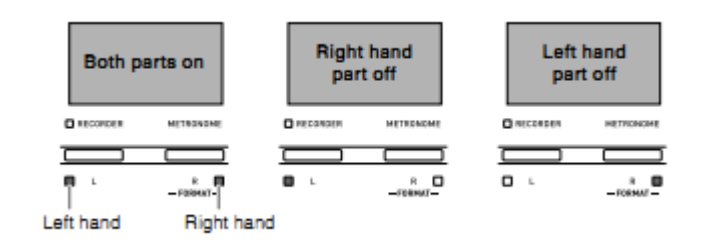

#### **CHỨC NĂNG THU & PHÁT BÀI HÁT**

Bạn có thể thu những giai điệu mà bạn chơi trên đàn vào bộ nhớ và phát lại. Bộ nhớ đàn chứa được tối đa là 5.000 nốt nhạc.

Đầu tiên nhấn **RECORDE** và đèn sẽ sáng.

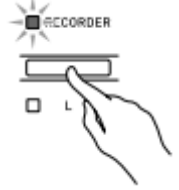

Lần nhấn đầu tiên này đèn sẽ nhấp nháy để bào là bắt đầu thu ở track 1 ( tay trái).

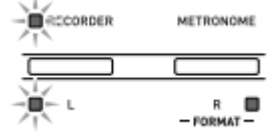

Nhấn và giữ **FUNCTION** sau đó rồi nhấn **RECORDE (L)** hay **METROMONE ( R)** để chọn tay trái hay tay phài mà bạn muốn thu. VD: chọn tay trái nên bạn nhấn **RECORDE (L)** sau đó chọn âm sắc ( nếu muốn) và hãy chơi nhưng giai điệu của bạn. Khi bạn nhấn xuống phím đàn, đàn sẽ tự động thu. Để ngừng thu nhấn ►/■ . Muốn nghe lại giai điệu đã thu vừa rồi thu nhấn ►/■ . Để thu tay phải bạn nhấn **METROMONE ( R).** Muốn nghe lại giai điệu đã thu vừa rồi thu nhấn ►/■ .

Sau khi đã hoàn thành tất cả những gì đã thu và để thát khỏi chức năng này bạn nhấn **RECORDE (L) .**

Muốn xóa bài hát đã thu bạn nhấn **RECORDE (L)** hai lần để đèn được sáng

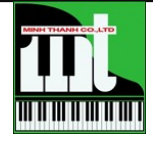

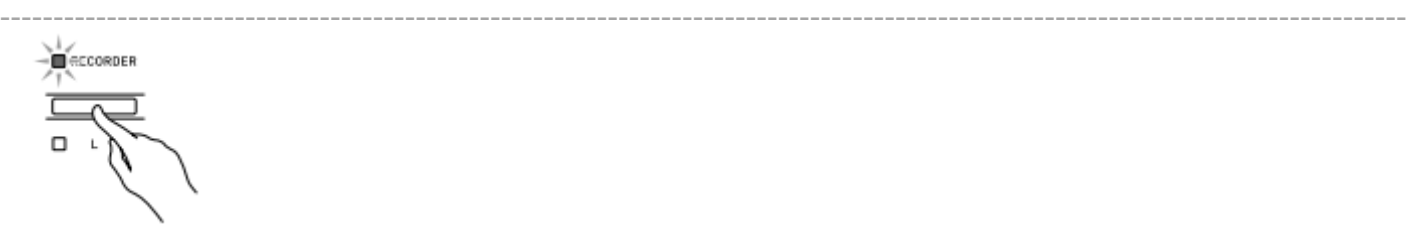

Nhấn và giữ **FUNCTION** rồi nhấn **RECORDE (L)** hay **METROMONE ( R)** để chọn tay nào bạn muốn xóa. Nhấn **RECORDE (L)** cho đến khi đèn được sáng. Vd: chọn Track 2 (tay phải) để xóa.

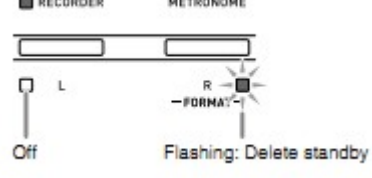

Một lần nữa nhấn giữ **FUNCTION** sau đó rồi nhấn **RECORDE (L)** hay **METROMONE ( R)** tương ứng với tay trái hay tay phài mà bạn muốn xóa. Muốn hủy lệnh xóa bạn nhấn **RECORDE (L)** hai lần sao cho đèn đừng sáng.

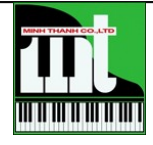

#### ---------------------------------------------------------------------------------------------------- **SỬ DỤNG USB**

- **A. Lưu bài hát đã thu trong đàn vào USB thành file midi với định dạng format 0.**
	- 1. Kết nối USB vào đàn như hình bên dưới

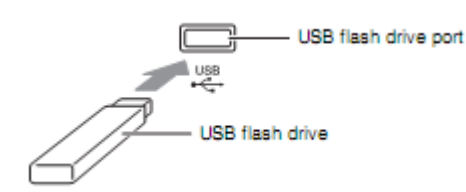

2. Nhấn giữ **FUNCTION** sau đó nhấn phím đàn cuối cùng bên trái ( nốt La ) & đèn sẽ sáng ở nút nhấn SONG RECORDE

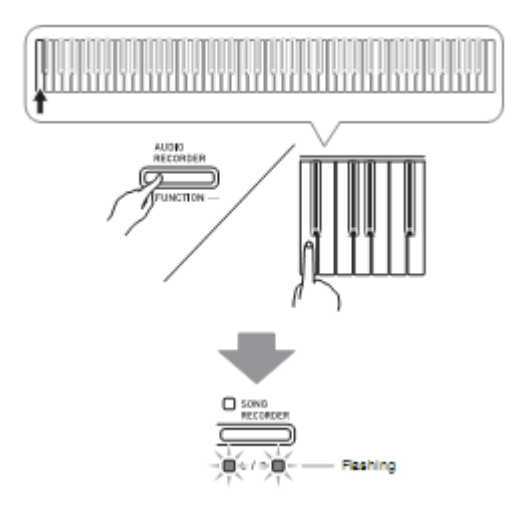

3. Nhấn giữ **FUNCTION** sau đó nhấn phím đàn kế bên & đèn sẽ sáng theo như hình dưới

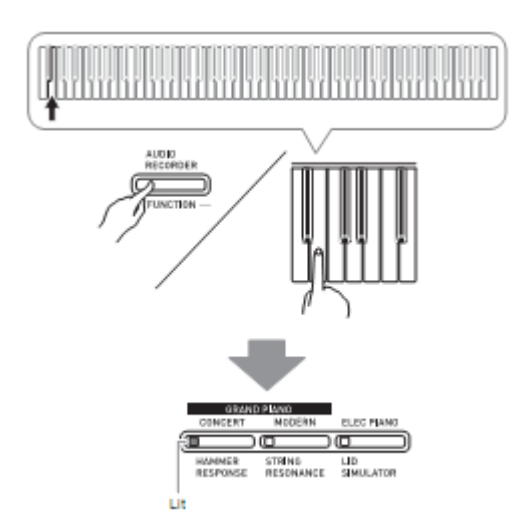

Bước này nếu muốn thoát khỏi chức năng này bạn thực hiện lại bước 2

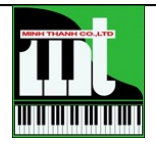

4. Nhấn giữ **FUNCTION** sau đó chọn số thứ tự bài hát từ số 61 tới 70

------------------------------------------------------------------------------------------------------------------------------------

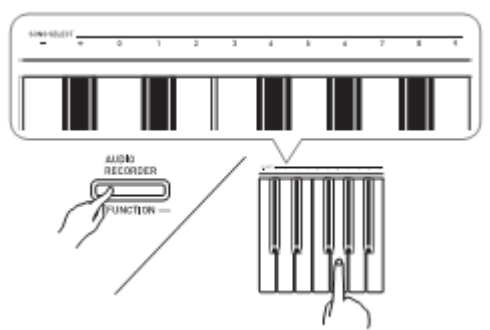

Sẽ có tiếng bíp ngắn nếu thao tác đúng, tiếng bíp dài nếu sai

5. Nhấn Song ►/■ . Dữ liệu sẽ được lưu hoàn tất khi đèn sáng và sau đó được tắt.

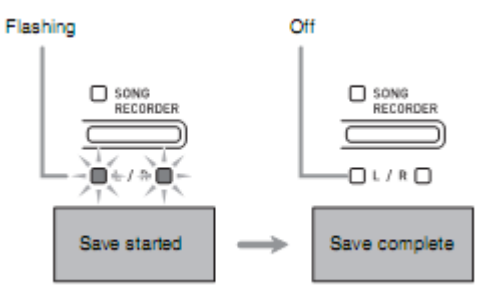

Các bài nhạc sẽ được lưu vào thư mục MUSICLIB

#### **B. Phát bài hát đã được lưu từ đàn vào USB .**

- 1. Các bài hát phải được lưu trong thư mục MUSICLIB
- 2. Đưa USB vào khe cắm
- 3. Nhấn giữ **FUNCTION** sau đó nhấn phím đàn cuối cùng bên trái ( nốt La ) & đèn sẽ sáng ở nút nhấn **SONG RECORDE**

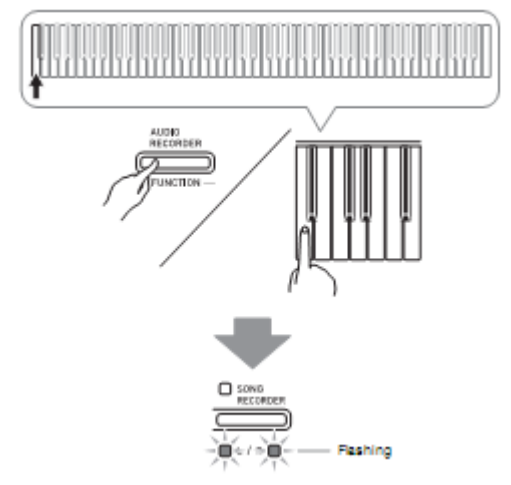

4. Nhấn giữ FUNCTION và nhấn phím đàn theo như hình vẽ bên dưới

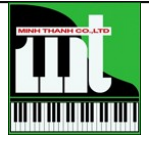

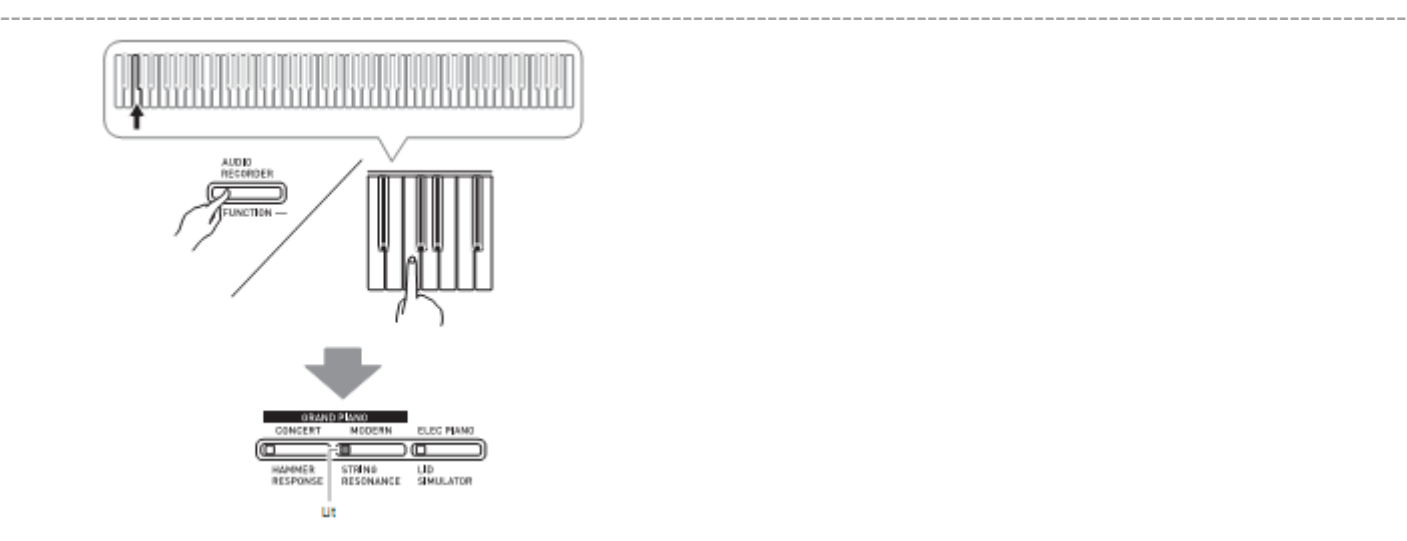

5. Nhấn giữ **FUNCTION** sau đó chọn số thứ tự bài hát từ số 61 tới 70

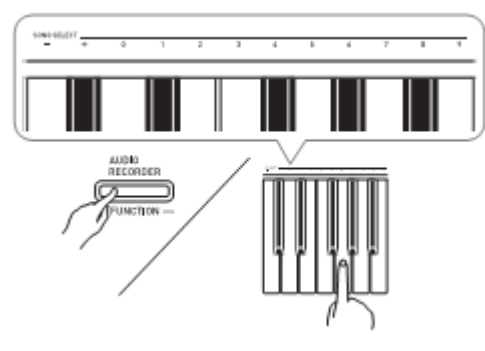

6. Nhấn Song ►/■ , vài giây đầu đèn sáng để " tìm" bài sau đó sẽ phát bài nhạc

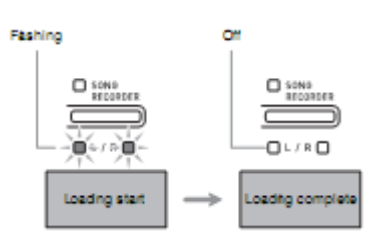

#### **C. Phát bài hát ( midi file ) từ USB .**

- 1. Bạn có thề từ máy tính copy sẽ file nhạc bạn muốn phát trên đàn vào thư mục **MUSICLIB** trong USB ( max 99 bài)
- 2. Kết nối USB vào đàn
- 3. Nhấn giữ **FUNCTION** sau đó nhấn phím đàn cuối cùng bên trái ( nốt La ) & đèn sẽ sáng ở nút nhấn **SONG RECORDE**

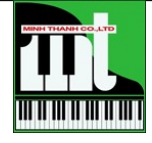

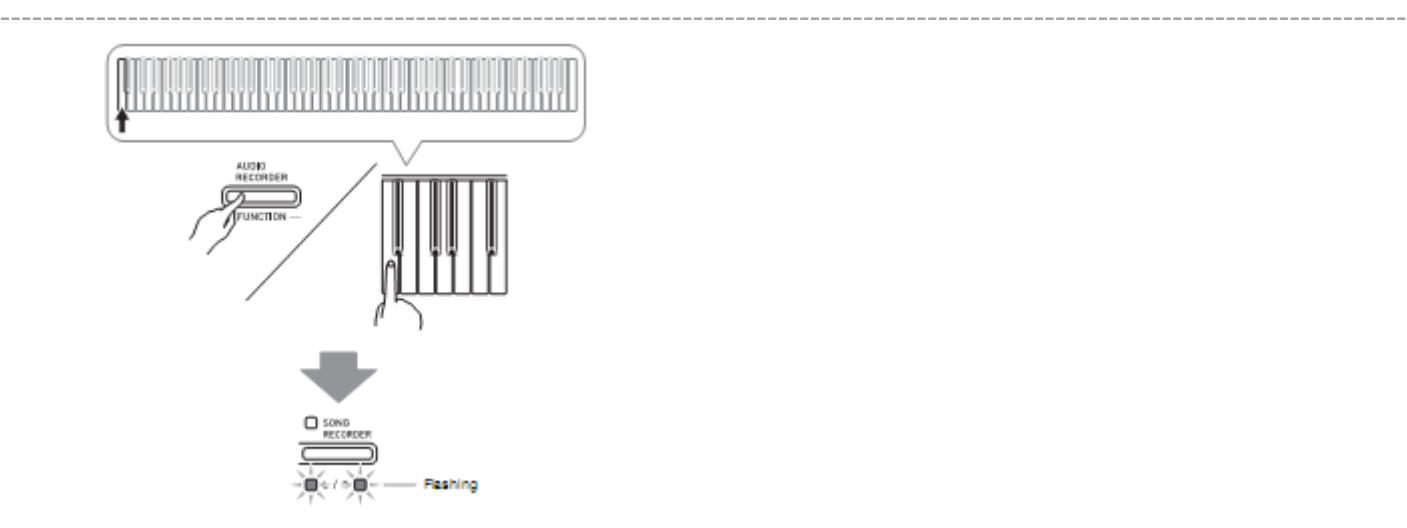

- 4. Nhấn Song ►/■ bài nhạc sẽ phát, nhấn lần nữa sẽ ngưng.
- 5. Bạn chọn bài hát khác bằng cách nhấn giữ FUNCTION và ở SONG SELECT Nhấn + hay để chọn bài. Bạn có thể chọn trực tiếp, vd; chọn 08, bạn nhấn enter nhân 0 và nhấn 8.

#### **D.Phát bài hát ( WAV file ) từ USB .**

1. Bạn có thể phát các bài định dạng WAV từ USB. Các bài nhạc có định dạng này phài được lưu trong thư mục AUDIO, bạn cần sử dụng máy tính để đổi tên các bài hát của mình thành " takeXX.wav" trong đó XX là số thứ tự từ 01 đến 99.

File WAV của bạn phải đáp ứng thông số là PCM, 16 bit, 44.1kHz, Stereo

2. Để phát bạn nhấn **AUDIO RECORDER**, 2 đèn sẽ sáng

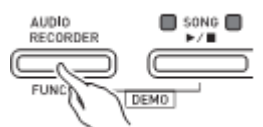

- 3. Nhấn **SONG RECORDER** đèn sẽ sáng
- 4. Nhấn giữ **FUNCTION** và sử dụng phím ( + hay )chọn bài trên bàn phím bài nhạc bạn muốn phát

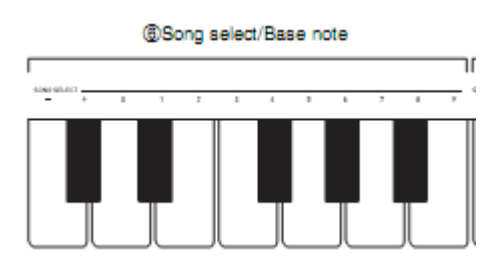

5. Nhấn **AUDIO RECORDER** và **SONG**►/■ cùng 1 lúc, bài nhạc bạn chọn sẽ được phát, để dừng nhấn **SONG**►/■

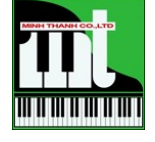

*Xin chaân thaønh caûm ôn taát caû caùc baïn. Kính chuùc caùc baïn thaønh thaïo caùc tính naêng cuûa ñaøn vaø luoân phaùt trieån trong lónh vöïc aâm nhaïc. Moïi nhu caàu thaéc maéc cuûa caùc baïn xin lieân heä ñeán "Trung taâm tö vaán khaùch haøng" cuûa chuùng toâi theo soá ñieän thoaïi: 08 – 834.39.38.*

------------------------------------------------------------------------------------------------------------------------------------

## **CÔNG TY TNHH TM MINH THANH P.I.A.N.O**

**369 ÑIEÄN BIEÂN PHUÛ – PHÖÔØNG 4 – QUAÄN 3 - TP. HOÀ CHÍ MINH** *ÑT: 834.39.38 – 839.63.68*

[http://pianominhthanh.com](http://pianominhthanh.com/) – [http://amthanh.pianominhthanh.com](http://amthanh.pianominhthanh.com/) [http://guitar.pianominhthanh.com](http://guitar.pianominhthanh.com/)

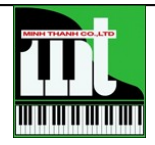

**Công Ty TNHH TM Minh Thanh Piano.** 369 Điện Biên Phủ, F.4, Q.3, HCM Tel: 08-3.839.6368. Hotline: 0949 076 789. Email: [info@pianominhthanh.com](mailto:info@pianominhthanh.com) Website: [http://pianominhthanh.com](http://pianominhthanh.com/) – [http://amthanh.pianominhthanh.com](http://amthanh.pianominhthanh.com/)

15